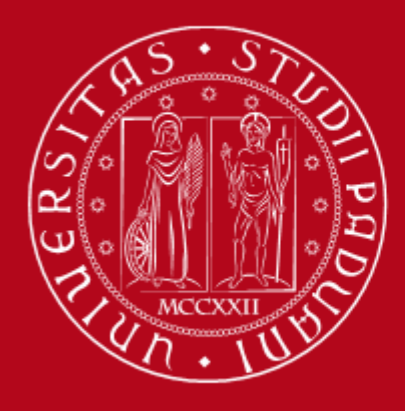

Istruzioni operative per la compilazione on-line della SCHEDA DI RIESAME DELLA RICERCA DIPARTIMENTALE (SCRI-RD) – Anno 2023

*Versione del 28/02/2024 a cura dell'Ufficio Ricerca e Qualità – Settore Supporto Informativo Valutazione Ricerca*

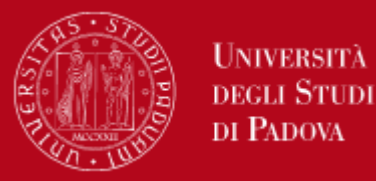

A seguito della redazione del PTSR 2022-2025 e della conclusione della valutazione ex-ante da parte della CPQR, i Dipartimenti sono chiamati a compilare i dati relativi alla fase di **Check** e alla fase di **Act** come previsto secondo il ciclo di assicurazione della qualità dipartimentale della ricerca.

La compilazione della **SCRI-RD** avviene tramite procedura informatizzata frutto della collaborazione tra l'Ufficio Ricerca e Qualità – Settore Supporto Informativo Valutazione Ricerca (Area ARRI) e l'Ufficio Applicativi – Settore Supporto alla Digitalizzazione (Area ASIT).

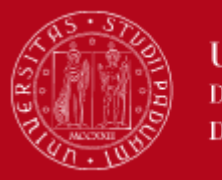

Le Direttrici/i Direttori di Dipartimento accedono al sito dedicato tramite SSO (browser supportati: Firefox, Chrome, Edge per Windows e Safari per Apple):

[www.unipd.it/aqricerca](https://unipd.it/aqricerca)

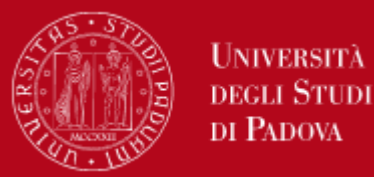

Università

Come per altre procedure informatizzate (es. assegni di ricerca), le Direttrici/i Direttori di Dipartimento possono delegare un docente o un PTA alla compilazione dei dati del PTSR/SCRI-RD accedendo al link <https://apps.unipd.it/aclmanager/>

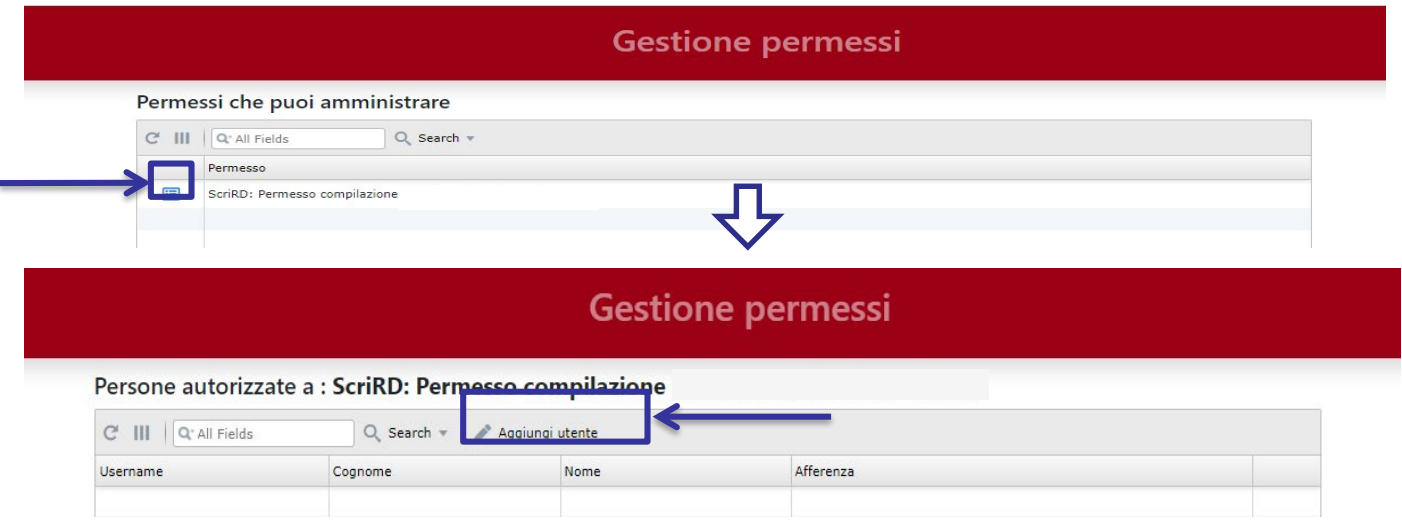

N.B.

- 1) La delega vale solo per lo stato «SCRI-RD in bozza». I passaggi di stato verso «SCRI-RD definitiva» e «SCRI-RD firmata» sono competenza esclusiva della Direttrice o del Direttore di Dipartimento.
- 2) I delegati potranno accedere al Cruscotto della Ricerca, tramite SSO, a partire dal giorno successivo alla delega.

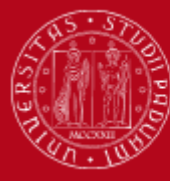

### Menu accesso

#### **MENU ACCESSO**

#### **Cruscotto della Ricerca**

Accesso al cruscotto per Direttori e Segretari di dipartimento

Accesso al cruscotto per delegati alla compilazione

Linee guida per la consultazione del cruscotto

#### Piano Triennale Sviluppo Della Ricerca

Istruzioni per la compilazione

Linee guida per la predisposizione del PTSR

Cruscotto indicatori per la valutazione della ricerca

**Schede PTSR** 

Incontro PTSR del 22-09-2022

FAQ PTSR 2022-2025

**Riesame Annuale** 

Istruzioni per la compilazione

**Schede SCRI-RD** 

Piattaforma con le informazioni riguardanti il personale in servizio, le risorse e i prodotti della ricerca

Documenti di supporto per la compilazione del Piano Triennale di Sviluppo della Ricerca (PTSR) 2022-2025

Consultazione schede del triennio precedente e accesso al PTSR 2022-2025

Documento di supporto per la compilazione della Scheda di Riesame della Ricerca Dipartimentale (SCRI-RD)

Accesso alla SCRI-RD 2023

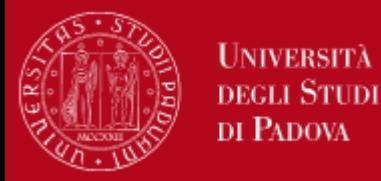

I passaggi della compilazione della SCRI-RD da parte del Dipartimento, la presentazione alla CPQR e la conseguente valutazione vengono illustrati graficamente nel menu principale dell'applicazione e, in ordine, sono:

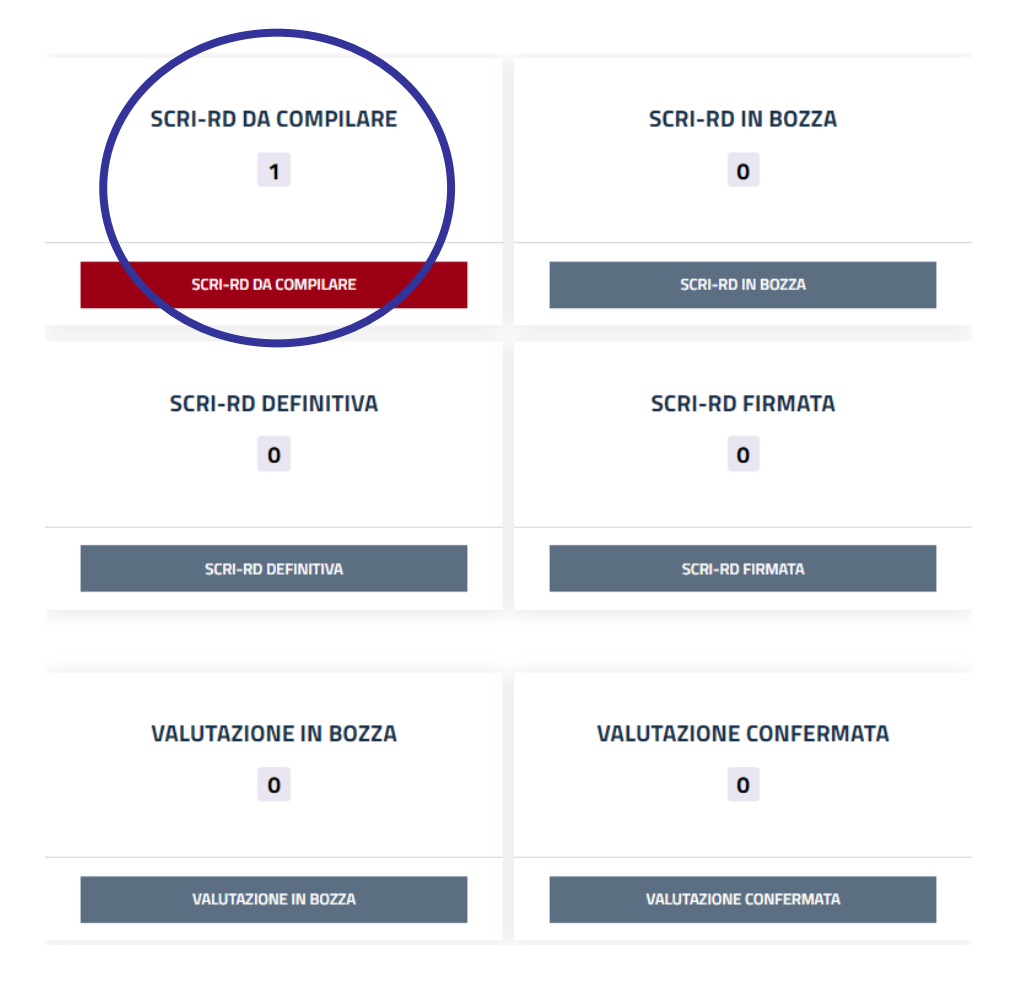

### **1. SCRI-RD DA COMPILARE**

SCRI-RD pre-compilata con le informazioni del PTSR 2022-2025

N.B. la fase di compilazione è subordinata alle date approvate dalla CPQR

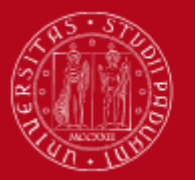

## Riesame Annuale

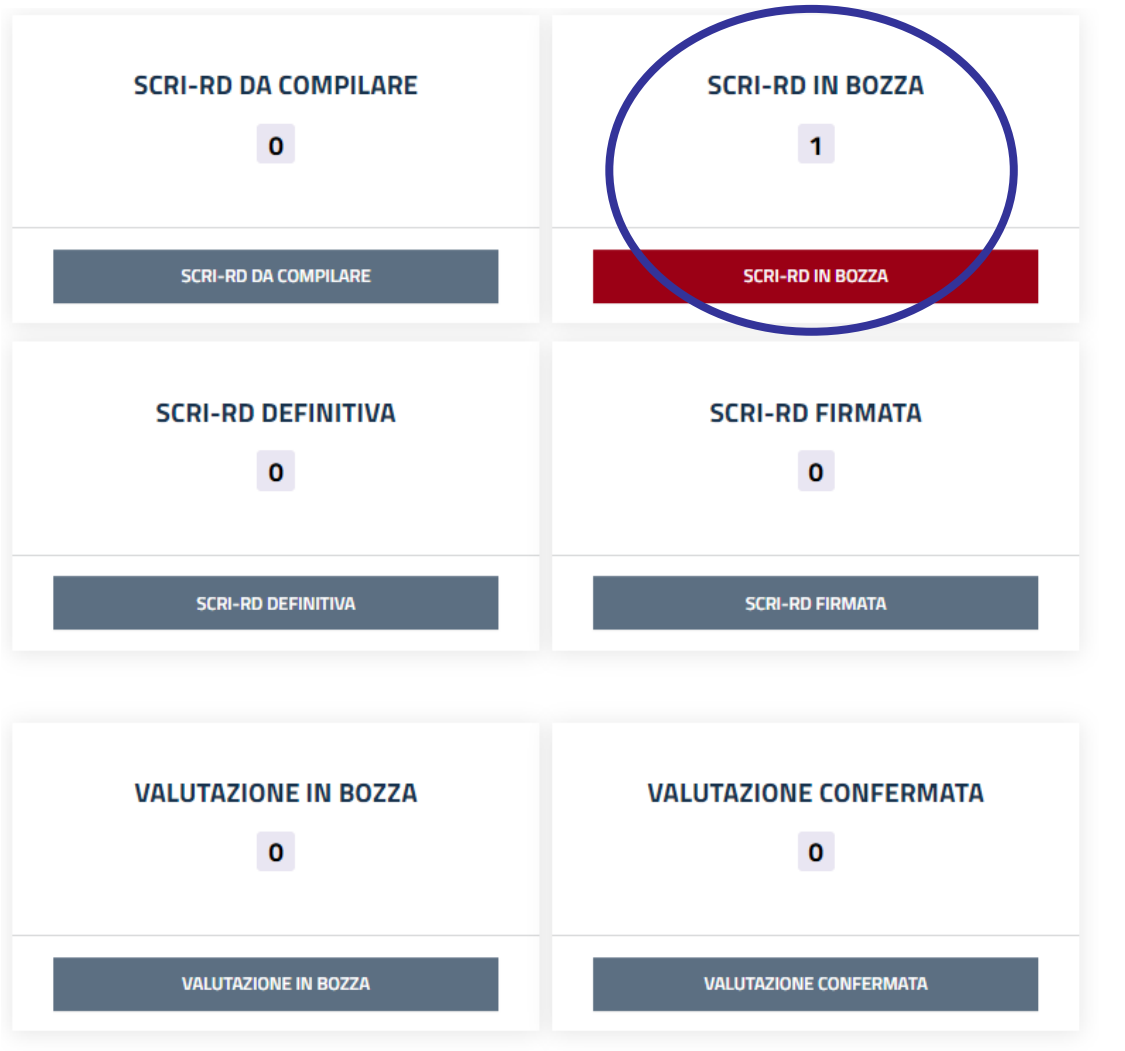

#### **2. SCRI-RD IN BOZZA**

SCRI-RD a cui l'utente ha avuto accesso e che risulta in fase di compilazione.

La scheda passa in bozza dopo aver cliccato su «salva» una volta aperta la SCRI-RD da compilare.

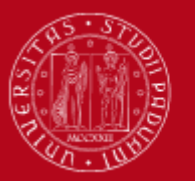

## Riesame Annuale

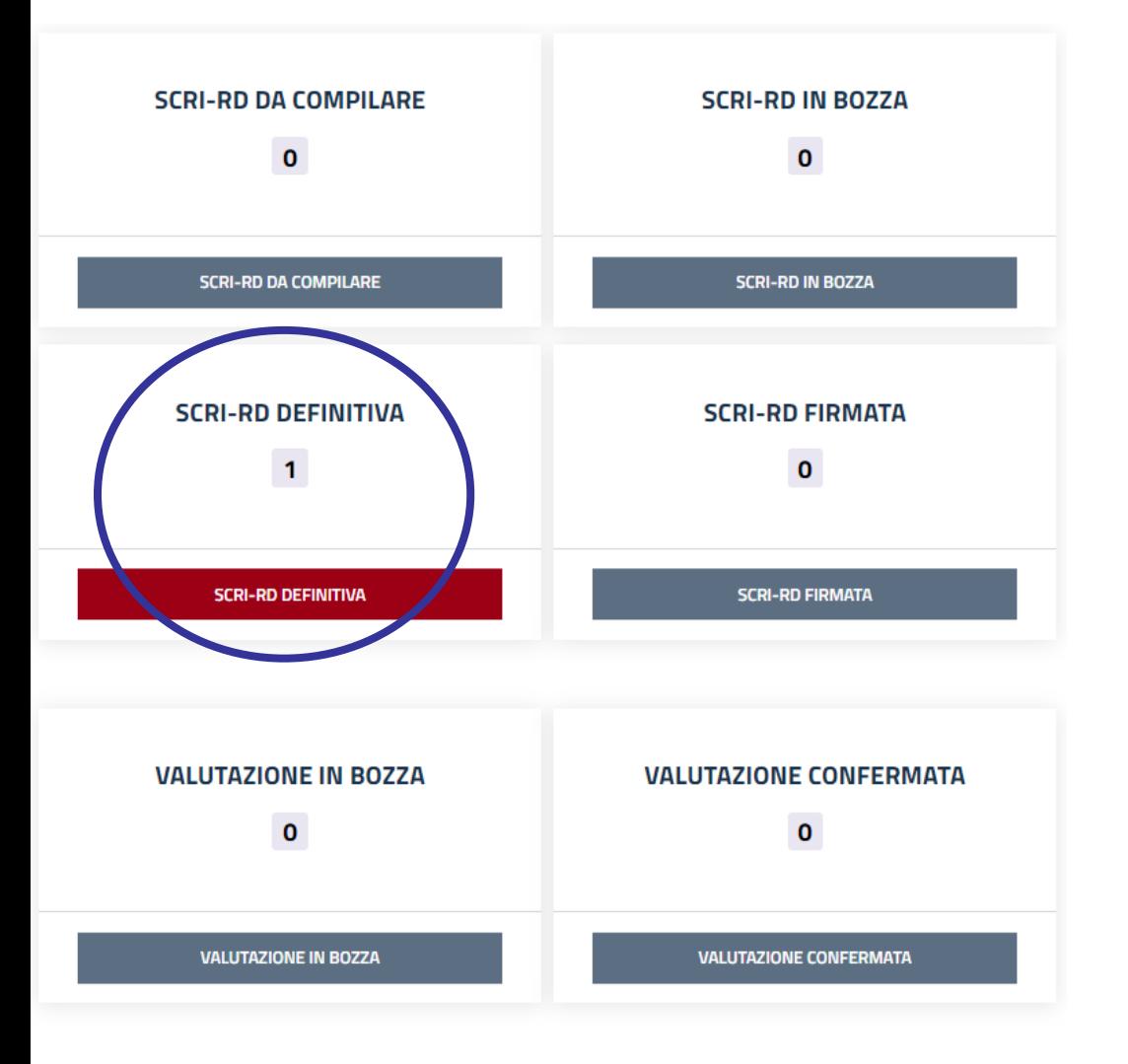

#### **3. SCRI-RD DEFINITIVA**

SCRI-RD compilata con valori, commenti e autovalutazione riferiti al 2023 e da sottoporre all'approvazione del Consiglio di Dipartimento

## Riesame Annuale

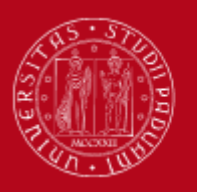

**HNIVERSITÀ DEGLI STUDI** DI PADOVA

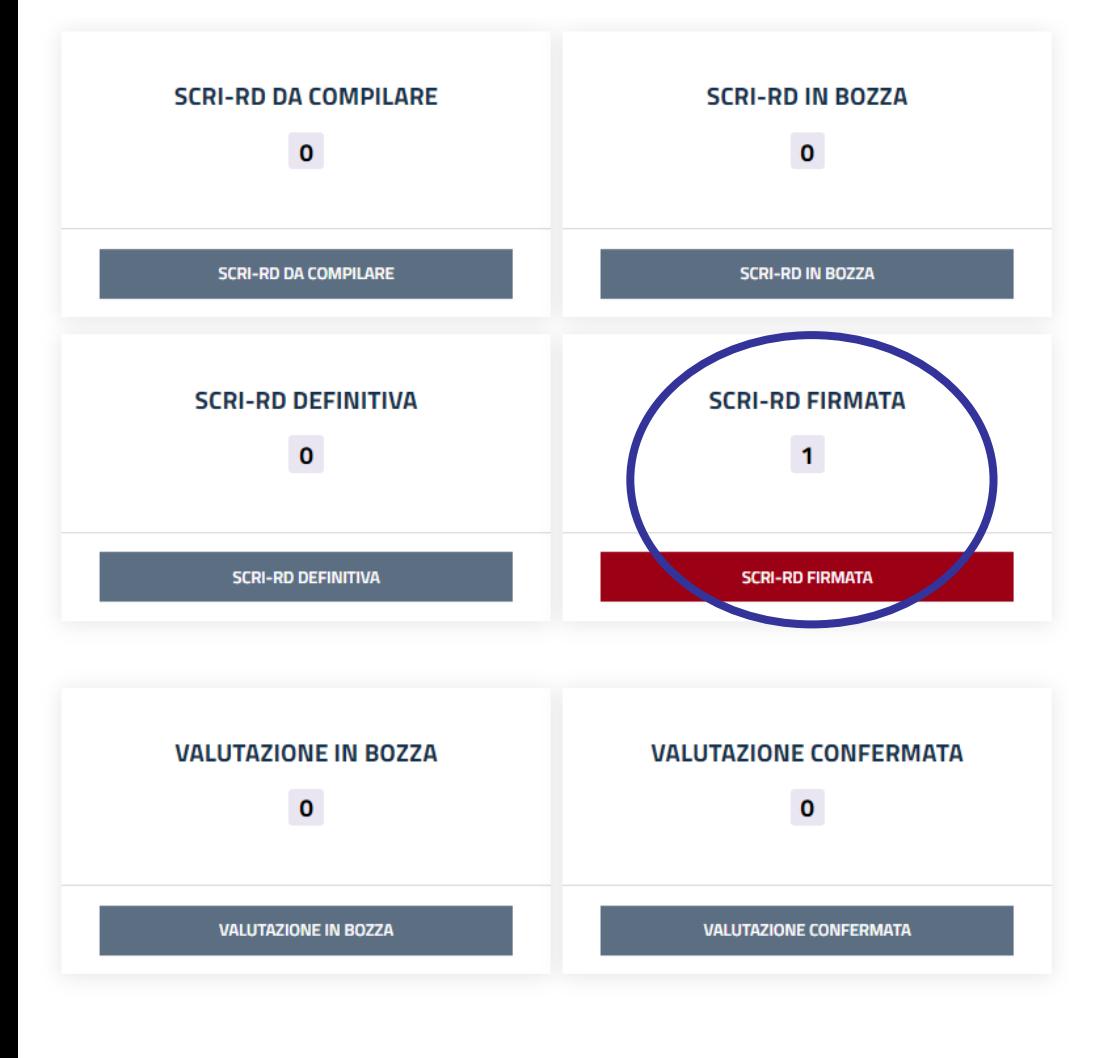

### **4. SCRI-RD FIRMATA**

SCRI-RD confermata dalla Direttrice/dal Direttore del Dipartimento in seguito all'approvazione del Consiglio di Dipartimento e presentata alla CPQR per la valutazione:

- se il Consiglio di Dipartimento è previsto in data successiva alla scadenza del periodo di compilazione, quindi dopo la presentazione della SCRI-RD, mettere una nota di ratifica (vedi diapositiva n.19) - non è necessario inviare

l'estratto del verbale all'Ufficio Ricerca e qualità

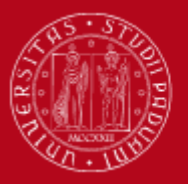

## Riesame Annuale

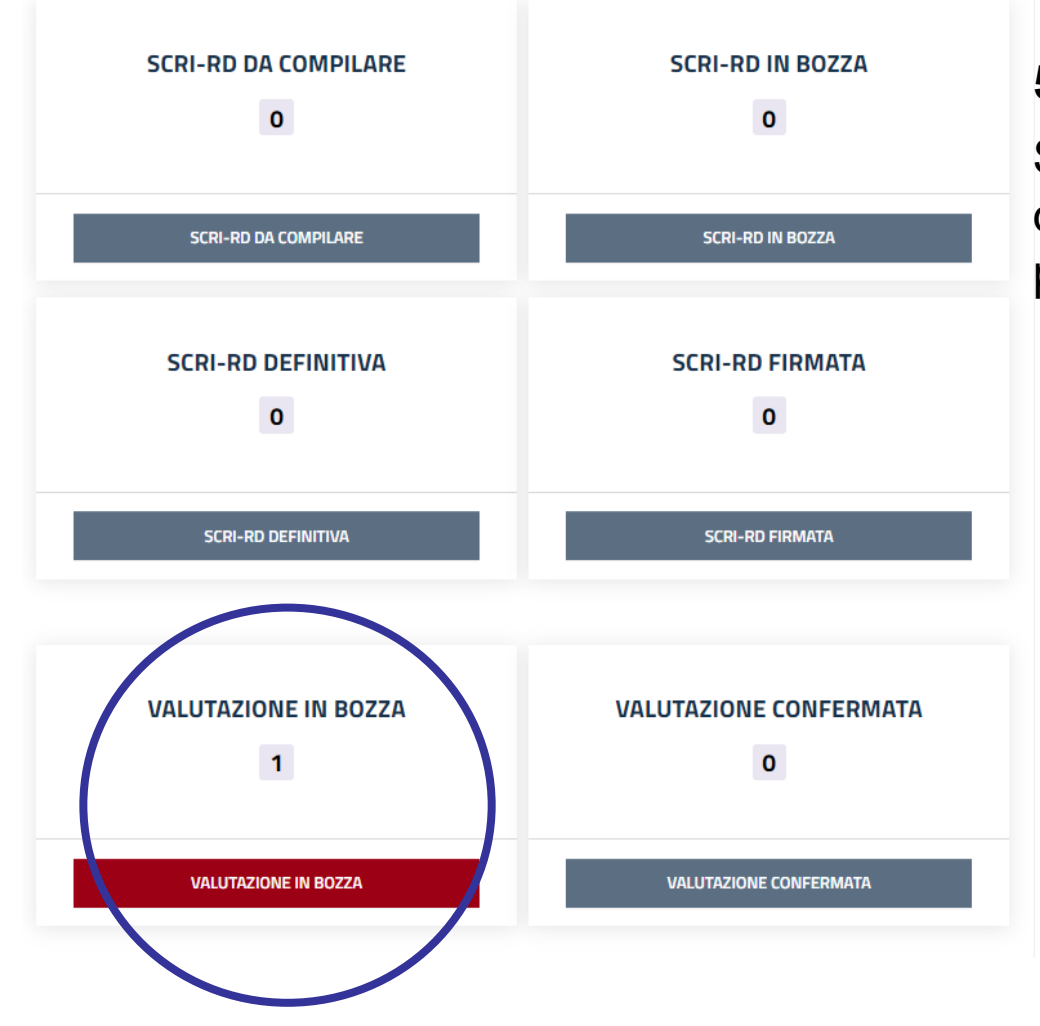

#### **5. VALUTAZIONE IN BOZZA**

SCRI-RD in valutazione da parte della CPQR e non consultabile da parte del Dipartimento

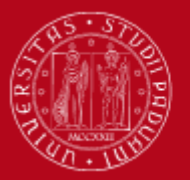

## Riesame Annuale

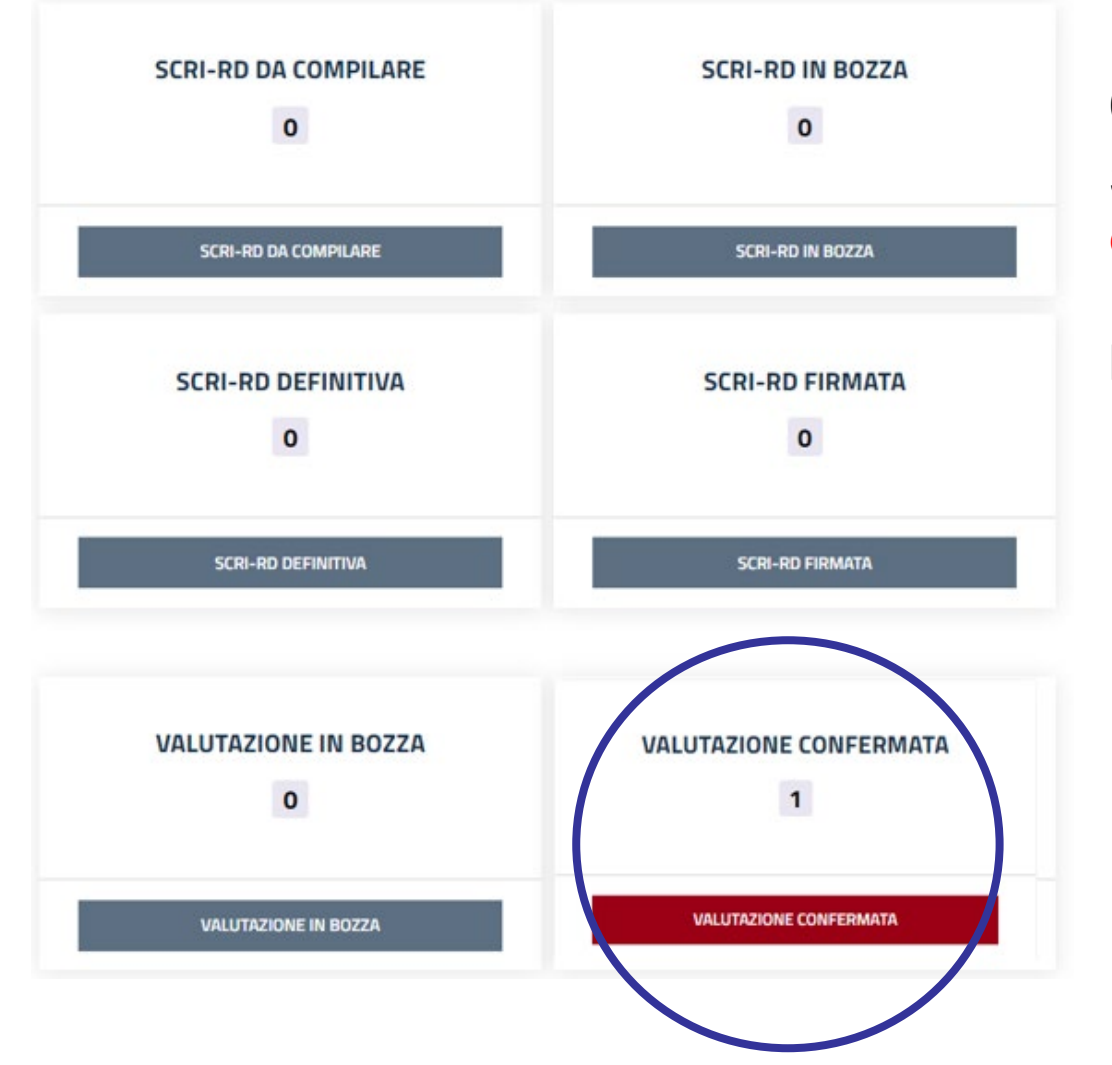

#### **6. VALUTAZIONE CONFERMATA**

SCRI-RD valutata dalla CPQR e consultabile da parte del Dipartimento secondo le date previste dalla Commissione

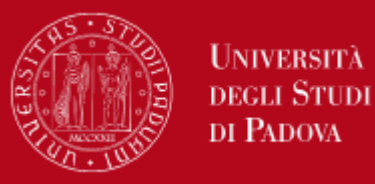

Per tornare al menu di accesso**HOME**  $\overline{COD}$ **STATO DIPARTIMENTI** SCRI-RD DA COMPILARE D060000 Dipartimento di Beni Culturali: archeologia, storia dell'arte, del cinema e della musica (DBC) SCRI-RD DA COMPILARE Vedi Scheda Per aprire direttamente la Per selezionare lo scheda d'interesse della stato d'interesse SCRI-RD della SCRI-RD

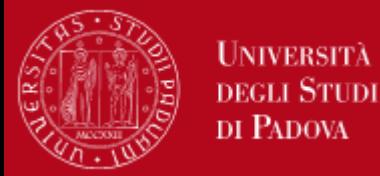

Nella SCRI-RD 2023 è richiesto di aggiornare le informazioni riguardanti gli indicatori e le azioni per le dimensioni P-I-F (Fase di Check) e l'autovalutazione del Dipartimento (Fase di Act)

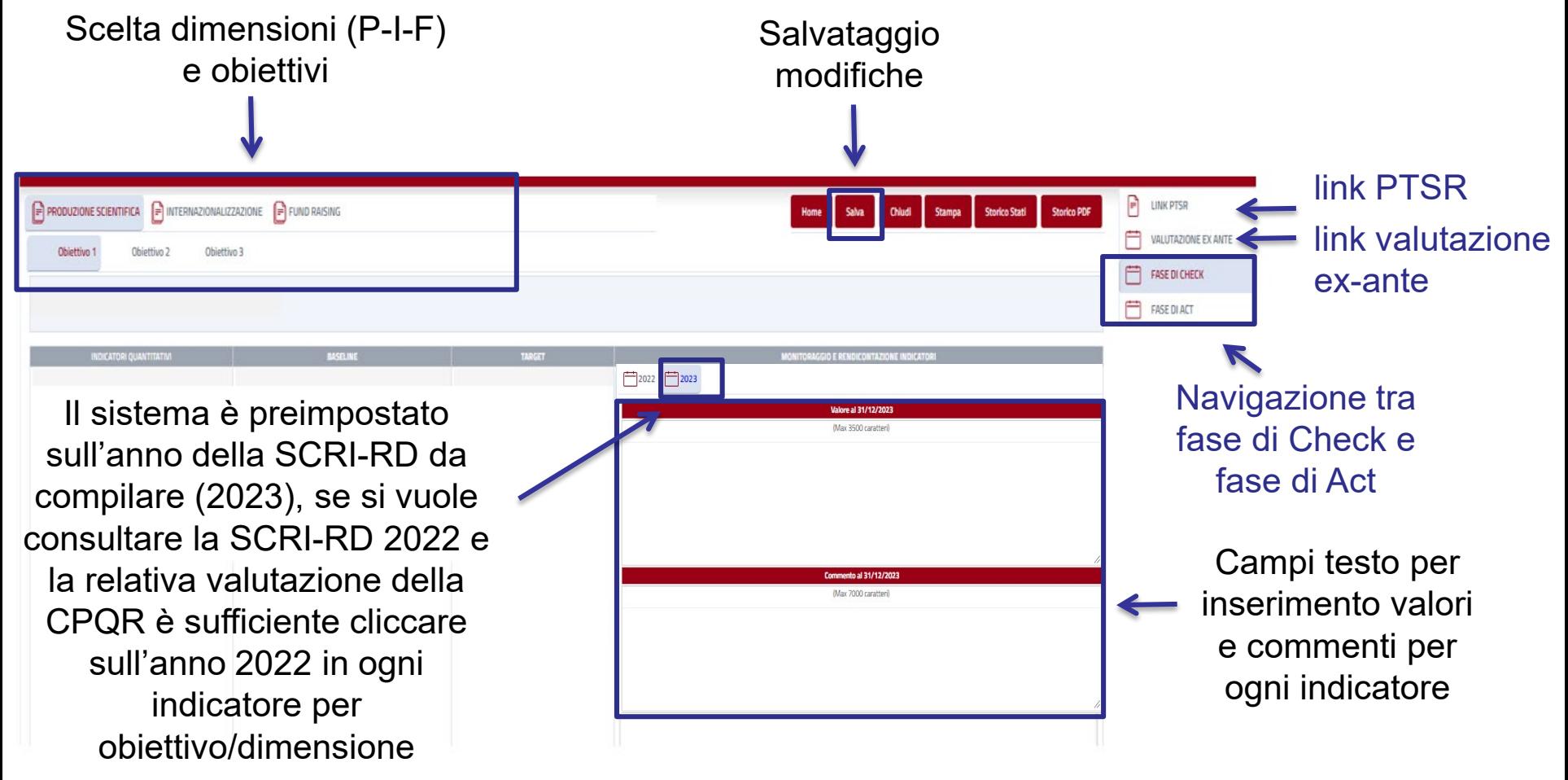

N.B. Salvare ogni volta che si naviga tra le schermate

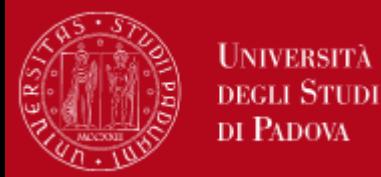

Nella stessa pagina (Fase di Check) per ogni indicatore è possibile inserire un link ed allegare un file

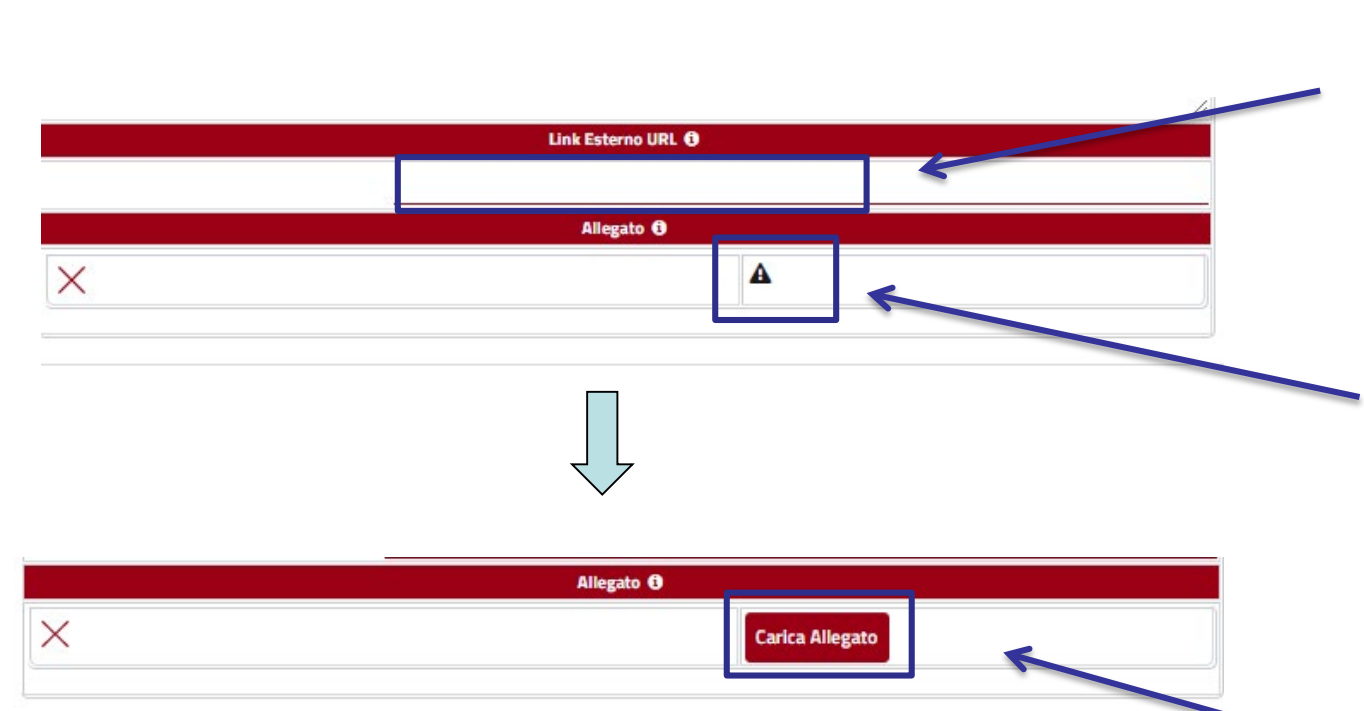

Campo per inserire un link Formato: http(s)://nomesito.dominio

Caricamento allegato consentito solo in fase di lavorazione scheda (dallo stato bozza in poi)

E' possibile caricare un solo allegato di dimensione fino a 20MB e con estensione zip, doc, docx, xls, xlsx, jpg e jpeg

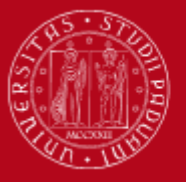

## FASE DI CHECK monitoraggio e rendicontazione azioni

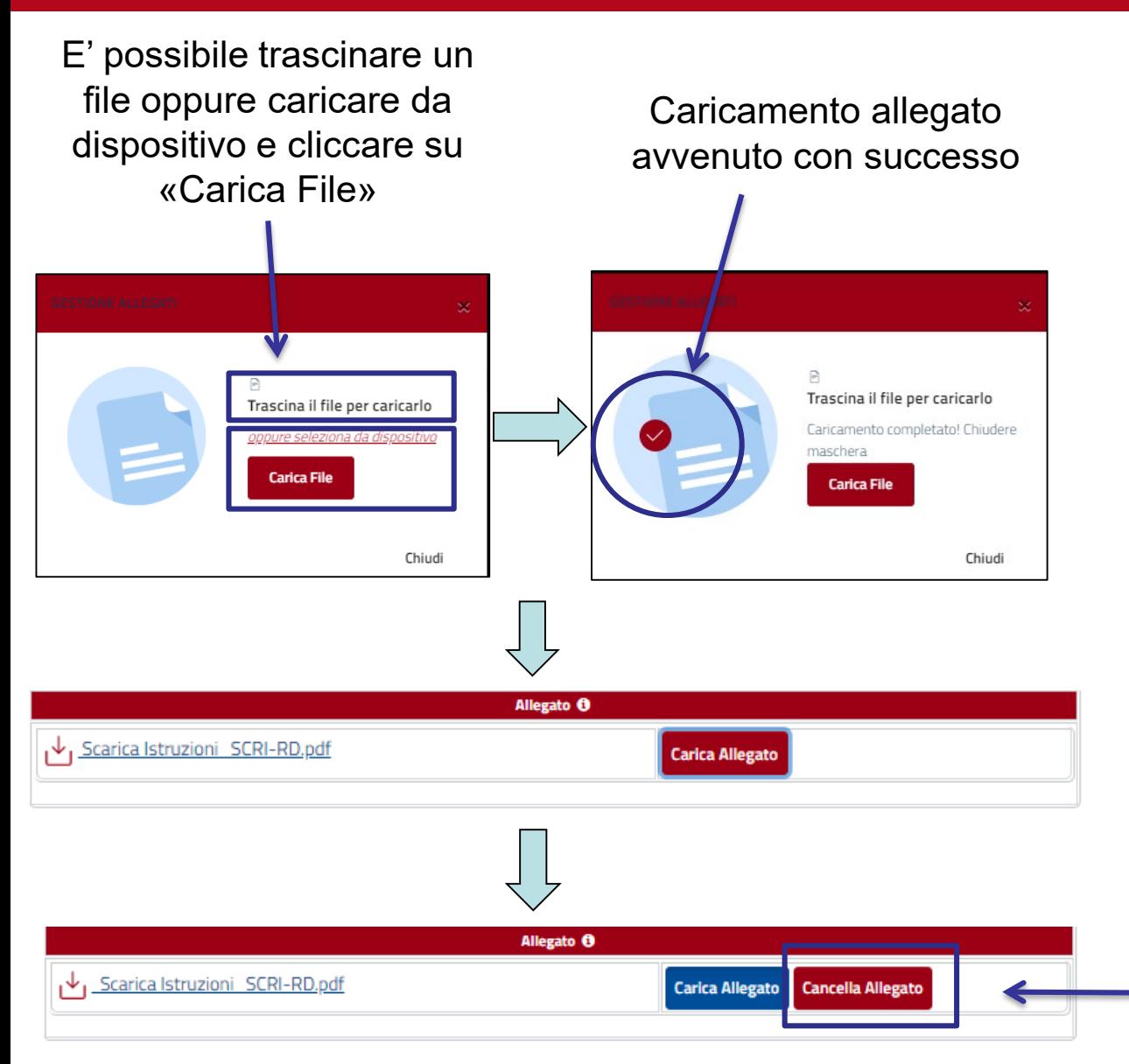

E' possibile cancellare l'allegato dopo aver cliccato su «salva»

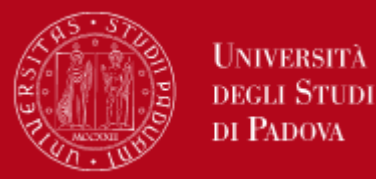

## FASE DI CHECK monitoraggio e rendicontazione azioni

Nella stessa pagina (Fase di Check), sotto gli indicatori si trovano le relative azioni. Il sistema è preimpostato sull'anno della SCRI-RD da compilare (2023); se si vuole consultare la SCRI-RD 2022 e la relativa valutazione della CPQR è sufficiente cliccare sull'anno 2022 in ogni azione per obiettivo/dimensione

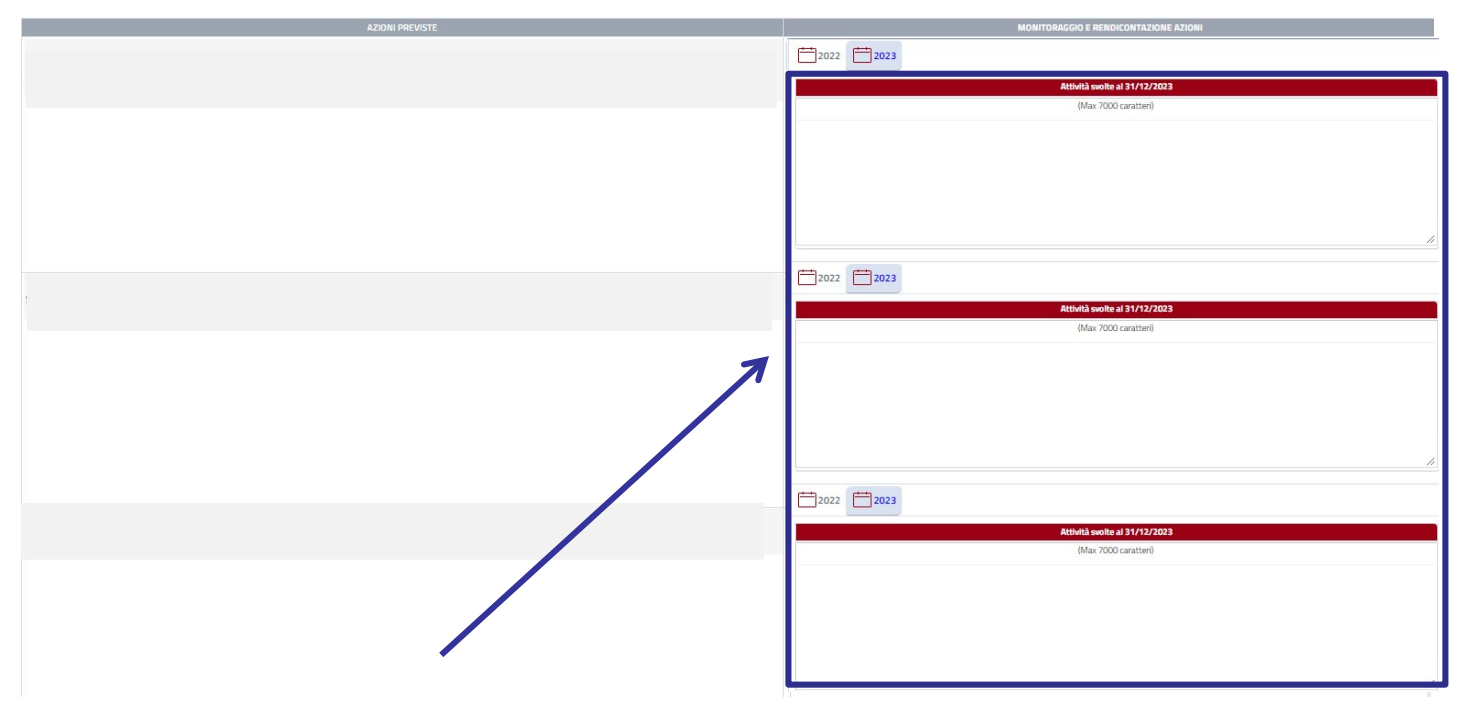

Campo testo **OBBLIGATORIO** per inserimento attività svolte in base alle azioni previste per ogni obiettivo (es. *identificazione di azioni positive, non valutabili, risultate non efficaci o negative con commento a supporto e descrizione di eventuali azioni correttive)*

N.B. Salvare ogni volta che si naviga tra le schermate

## FASE DI ACT

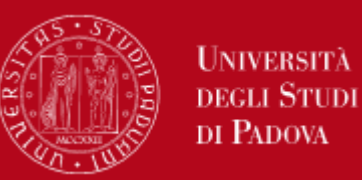

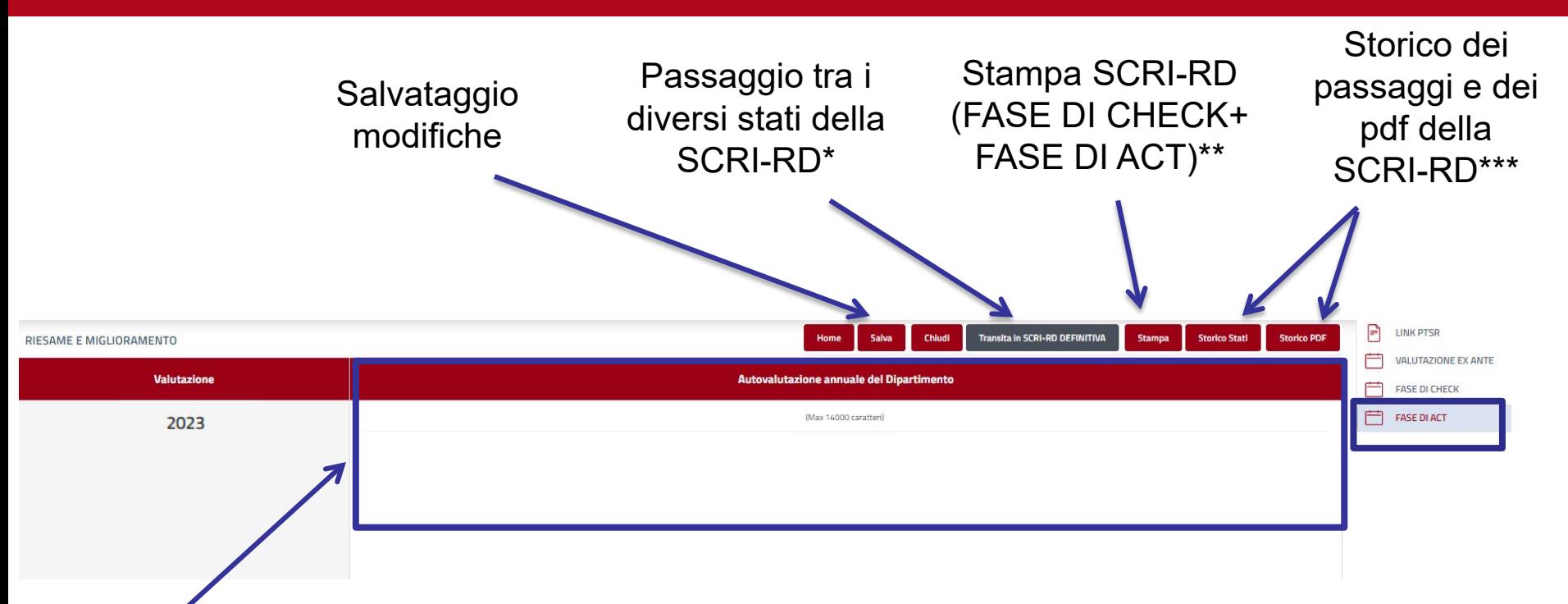

Campo testo **OBBLIGATORIO** per autovalutazione complessiva dell'anno 2023 da parte del Dipartimento: *inserire una breve autovalutazione del Dipartimento basata sull'analisi dei dati riportati nella SCRI-RD. Descrivere le modalità con cui si intende intervenire con iniziative correttive e/o di miglioramento nel caso in cui l'autovalutazione abbia evidenziato problemi o la necessita di miglioramenti. Le iniziative correttive/di miglioramento dovrebbero comprendere responsabili, modalità di intervento, i tempi di attuazione, le risorse necessarie, l'eventuale necessità di fare ricorso a benchmarking (interni ed esterni) per individuare le soluzioni più efficaci/efficienti*

N.B. Salvare ogni volta che si naviga tra le schermate

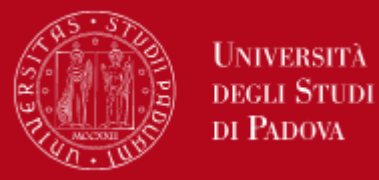

I passaggi tra gli stati della SCRI-RD avvengono cliccando sugli opportuni pulsanti nella schermata FASE DI ACT. I passaggi possibili sono i seguenti:

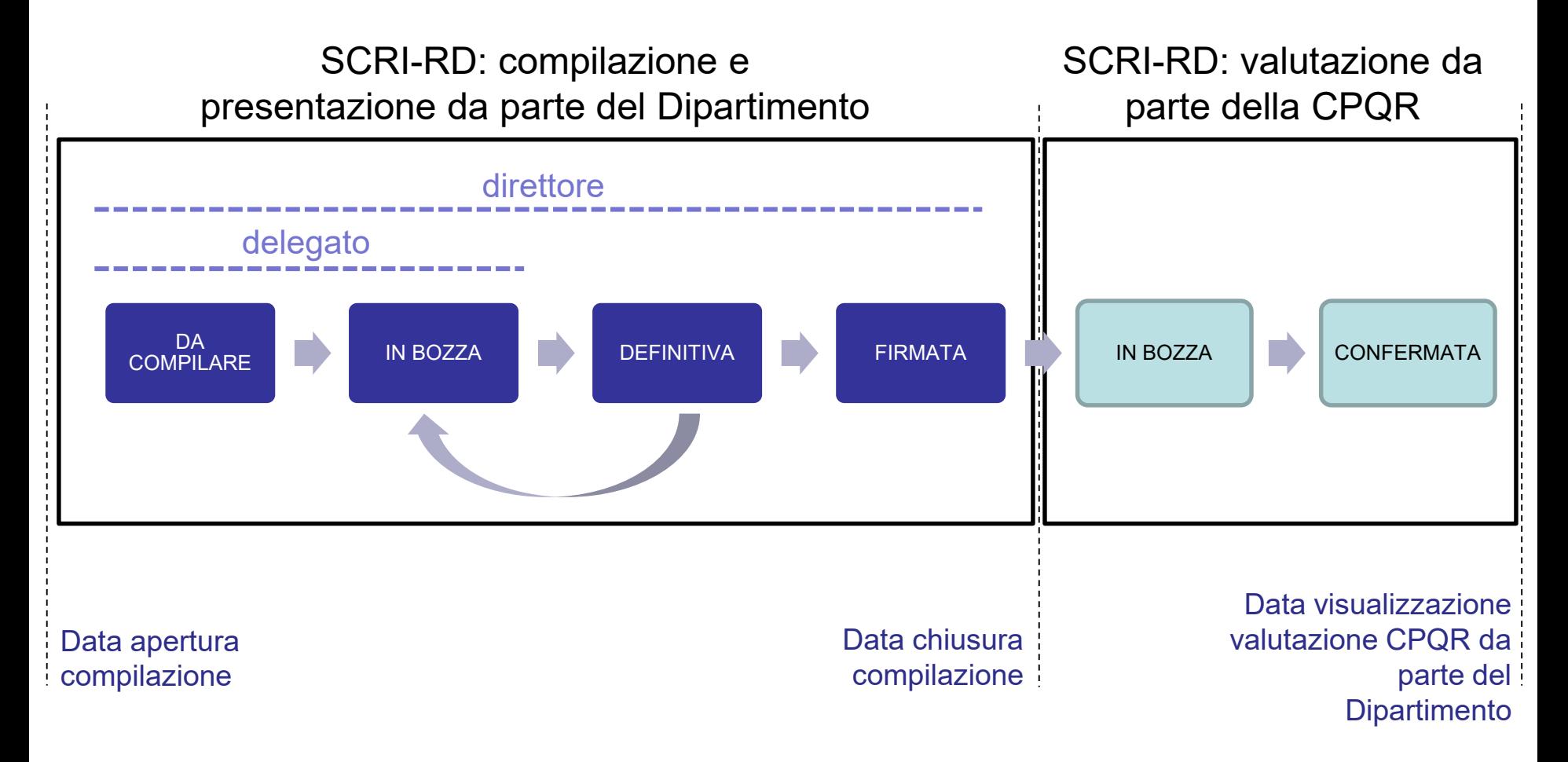

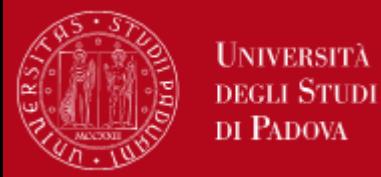

Ad ogni passaggio di fase, il compilatore può lasciare una nota scritta che verrà visualizzata anche nello storico

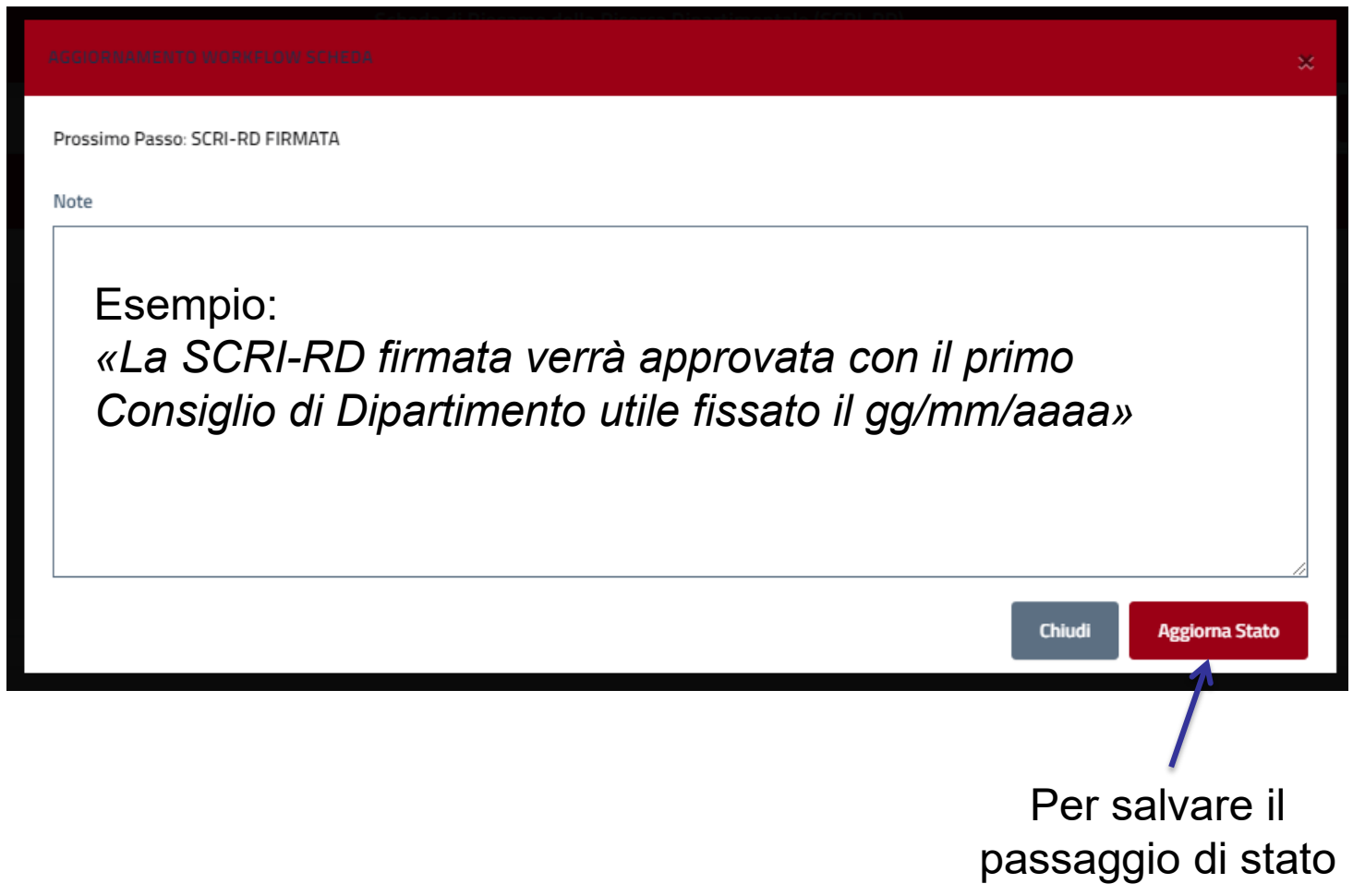

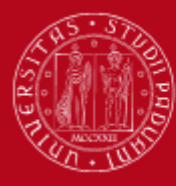

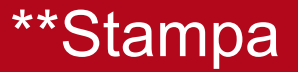

Esempio di stampa: creazione di pdf che include fase di Check e fase di Act

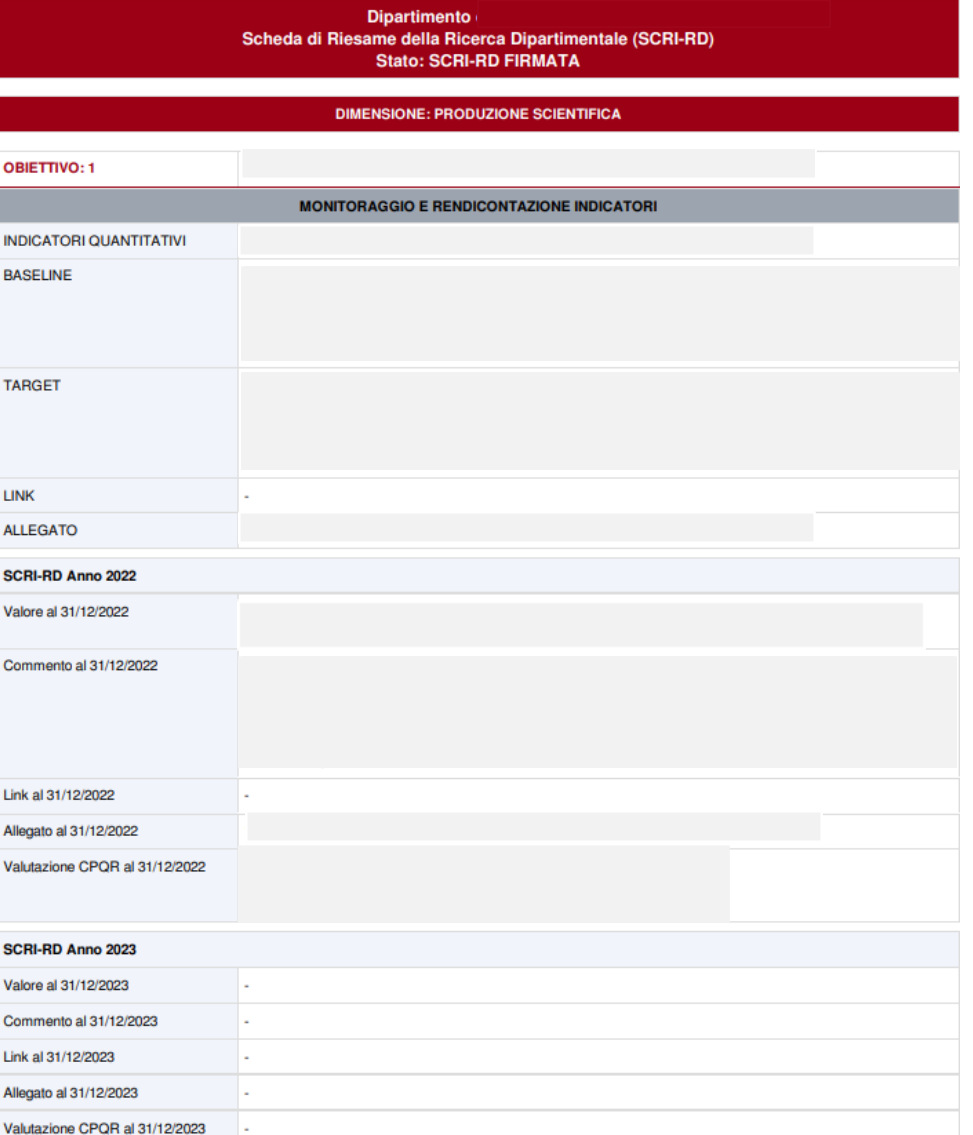

IND BA:

LIN **ALI SC** 

Cor

1 in

Cor Link Alle Val

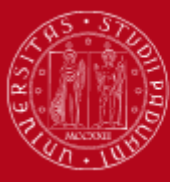

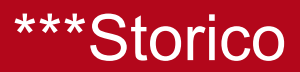

**Storico Stati** 

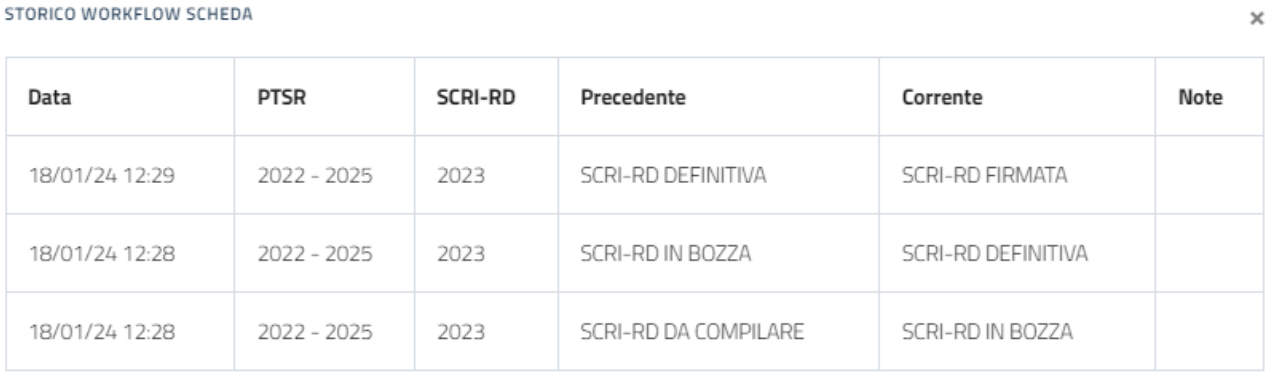

Chiudi

#### STORICO STAMPE SCHEDA SCRI-RD

 $\times$ 

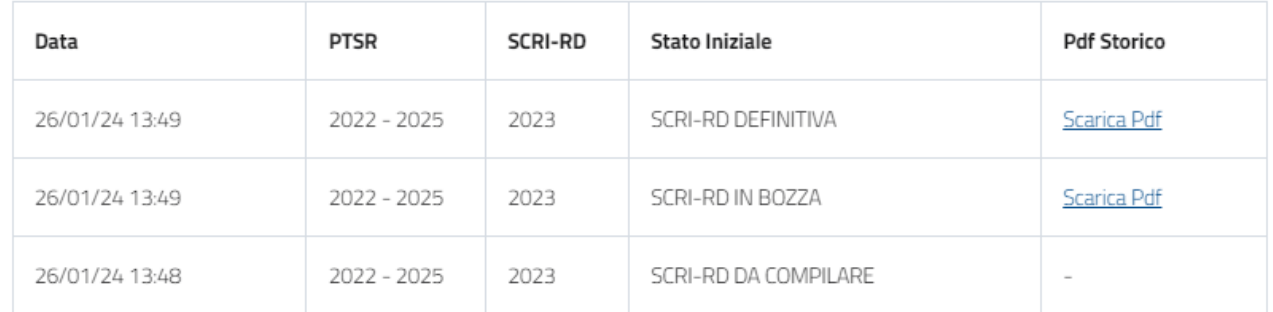

**Storico PDF** 

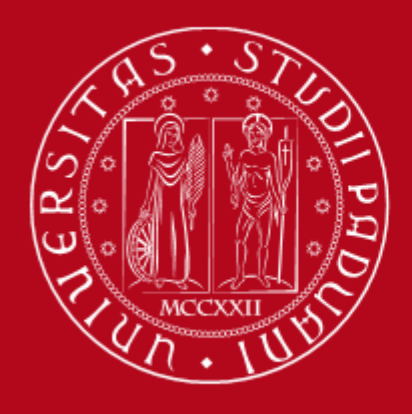

Contatti: Ufficio Ricerca e Qualità Settore Supporto Informativo Valutazione Ricerca Email: valutazione.ricerca@unipd.it Telefoni: 049 827 1931 - 1932 - 1866 - 1863